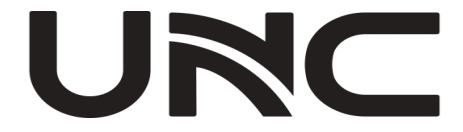

# IP-камера відеоспостереження

## Посібник із швидкої

## установки

## **1 Інструкції з техніки безпеки**

Установку та демонтаж пристрою та його аксесуарів повинні виконувати кваліфіковані спеціалісти. Перед установкою та експлуатацією ви повинні прочитати всі інструкції з безпеки.

#### 1.1 Застереження

- Використовуйте адаптер живлення або пристрій PoE, що відповідає вимогам мережі. В іншому випадку, пристрій може пошкодитися.
- Переконайтеся, що довжина кабелю живлення між адаптером живлення та камерою не є занадто довгою, інакше напруга камери буде знижена, що може призвести до ненормальної роботи камери. Якщо необхідно збільшити довжину кабелю живлення, збільшіть довжину кабелю між адаптером живлення та розеткою.
- Не згинайте кабелі під час установки, інакше поганий контакт кабелю може призвести до несправності.
- Під час монтажу переконайтеся, що кабель не натягується, залиште достатній запас, щоб уникнути поганого контакту або розслаблення, що можуть бути викликані ударом або трускотінням.
- Під час транспортування необхідно особливо дбати про захист прозорої куполоподібної кришки від тертя, подряпин та плям тощо. Не знімайте захисну плівку з кришки до завершення монтажу. Зніміть захисну плівку перед підключенням пристрою до живлення.
- Звертайтеся до фахівців для отримання інформації щодо обслуговування. Не намагайтеся розібрати пристрій самостійно. Ми не несемо відповідальності за проблеми, спричинені несанкціонованим ремонтом чи обслуговуванням.

#### 1.2 Технічне обслуговування

- Якщо на передній поверхні скла є жир або пляма пилу, очистіть поверхню скла, рухаючись від центру до країв, за допомогою антистатичних рукавичок або безмасляної тканини. Якщо жир або пляма все ще залишаються, занурте антистатичні рукавички або безмасляну тканину в миючий засіб і знову очистіть поверхню скла, поки вона не стане чистою.
- Якщо на передній поверхні скла є пил, видаліть його ніжно за допомогою безмасляної щітки або резинової духової кульки.
- Не використовуйте органічні розчинники (бензол, алкоголь та інші) для очищення камери.

## **2 Зовнішній вигляд**

Зовнішній вигляд і кінцевий кабель можуть відрізнятися залежно від моделі пристрою.

Тип A

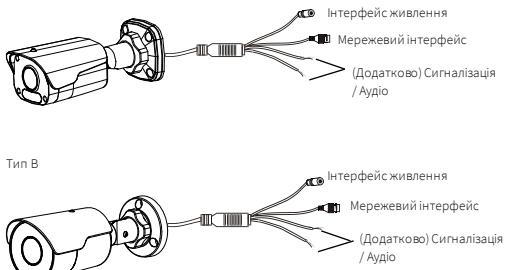

### **3 Встановлення камери**

#### 3.1 (Опціонально) Вставте картку Micro SD

Для камер, які підтримують Micro SD, потрібно вставити картку Micro SD після відкриття нижньої кришки камери. Не підключайте картку Micro SD після того, як вона вставлена. Інакше камера або SD-карта можуть бути пошкоджені.

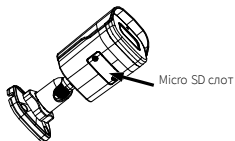

#### 3.2 Настінне кріплення

Ви можете використовувати настінне кріплення або кріплення на стелі та придбати аксесуари самостійно. У наступній частині наведено приклад настінного кріплення. Кріплення на стелі схоже на кріплення на стіні, тому тут не згадується.

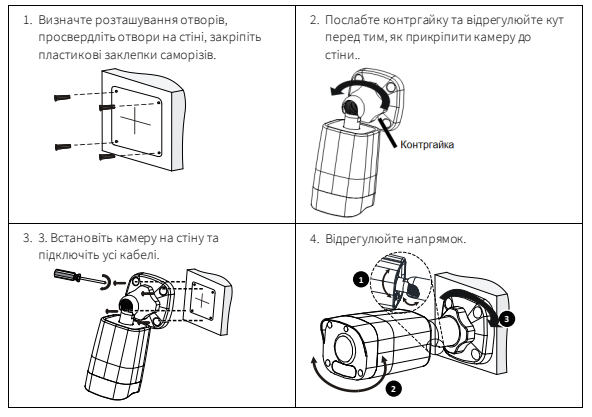

#### Тип B

1. Визначте розташування отворів, просвердліть отвори на стіні, закріпіть пластикові заклепки саморізів.

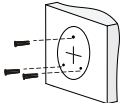

2. Послабте контргайку та відрегулюйте кут перед тим, як прикріпити камеру до стіни.

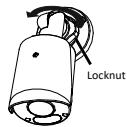

3. 3.Встановіть камеру на стіну та підключіть усі кабелі.

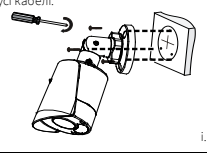

4. Відрегулюйте напрямок.

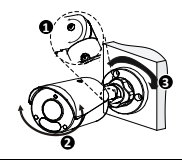

## **4 Увімкнення**

Після встановлення пристрою підключіть один кінець адаптера живлення (продається окремо) до джерела живлення, а потім підключіть інший кінець до інтерфейсу живлення, щоб запустити пристрій.

## **5 Отримання доступу до камери**

Перш ніж почати, переконайтеся, що:

- Ваша камера працює належним чином і підключена до мережі.
- На комп'ютері, який ви використовуєте, встановлено Internet Explorer 7.0 або новішої версії.

Щоб отримати доступ до камери через Інтернет, виконайте такі дії:

- 1. Відкрийте браузер, введіть IP-адресу камери в адресний рядок, а потім натисніть Enter, щоб відкрити сторінку входу. IP-адреса за замовчуванням – 192.168.1.13.
- 2. Введіть ім'я користувача та пароль (за замовчуванням admin/123456), а потім натисніть «Увійти».

## **Зверніть увагу!:**

- DHCP (протокол динамічної конфігурації хоста) за замовчуванням увімкнено. Якщо у вашій мережі використовується DHCP-сервер, ваша камера може отримати IP-адресу автоматично, і вам потрібно буде використовувати призначену IP-адресу для входу.
- При першому вході може знадобитися встановлення доповнення. Будь ласка, дотримуйтесь інструкціям на екрані, щоб завершити встановлення, а потім знову відкрийте браузер для входу.
- Пароль за замовчуванням призначений лише для вашого першого входу. З метою забезпечення безпеки, після першого входу, рекомендується змінити пароль. Вам рекомендовано встановити надійний пароль, який містить щонайменше дев'ять символів, включаючи всі три елементи: цифри, літери та спеціальні символи.
- Якщо пароль був змінений, будь ласка, використовуйте новий пароль для входу..

## **Відмова від відповідальності та попередження про безпеку**

### Про цей посібник

- Цей посібник призначений для декількох моделей продукту, тому фотографії, ілюстрації, описи тощо, наведені в цьому посібнику, можуть відрізнятися від фактичного зовнішнього вигляду, функцій, особливостей тощо продукту.
- Цей посібник призначений для декількох версій програмного забезпечення, тому ілюстрації та описи в цьому посібнику можуть відрізнятися від фактичного інтерфейсу користувача та функцій програмного забезпечення.
- Незважаючи на наші найкращі зусилля, можуть виникати технічні або друкарські помилки в цьому посібнику. Наша компанія не несе відповідальності за такі помилки та залишає за собою право змінювати посібник без попереднього повідомлення.
- Користувачі повністю несуть відповідальність за збитки та втрати, які виникають внаслідок неналежної експлуатації.
- Наша компанія залишає за собою право змінити будь-яку інформацію в цьому посібнику без попереднього повідомлення чи позначення. Завдяки причинам, таким як оновлення версій продукту або вимоги законодавства відповідних регіонів, цей посібник буде періодично оновлюватися.

#### Відмова відповідальності за шкоду

- У випадках, допущених чинним законодавством, наша компанія не несе відповідальності за будь-які особливі, випадкові, непрямі чи випадкові збитки, а також за втрату прибутку, даних та документів.
- Користувачі повністю несуть відповідальність та ризики за підключення продукту до Інтернету, включаючи, але не обмежуючись, мережеві атаки, хакерські атаки та віруси. Ми наполегливо рекомендуємо користувачам приймати всі необхідні заходи для покращення захисту мережі, пристрою, даних та особистої інформації. Наша компанія відмовляється від будь-якої відповідальності, пов'язаної з цим, але буде готова забезпечити необхідну підтримку щодо забезпечення безпеки.

#### Мережева безпека:

Будь ласка, прийміть всі необхідні заходи для покращення мережевої безпеки вашого пристрою.

Ось необхідні заходи для мережевої безпеки вашого пристрою:

- Змініть стандартний пароль та встановіть надійний пароль: Настійно рекомендується змінити стандартний пароль після першого входу та встановити надійний пароль, який складається з не менше дев'яти символів, включаючи цифри, літери та спеціальні символи.
- Оновлюйте прошивку: Рекомендується завжди оновлювати ваш пристрій до останньої версії, щоб отримати останні функції та покращення безпеки

Ось рекомендації для покращення мережевої безпеки вашого пристрою:

- Регулярно змінюйте пароль
- Використовуйте SSL-сертифікат для шифрування HTTP-комунікації та забезпечення безпеки даних.
- Включіть фільтрацію IP-адрес
- Вимкніть автоматичний вхід та функцію збереження пароля
- Обирайте ім'я користувача та пароль обережно
- Обмежте права користувачів
- Мультікаст: Мультікаст призначений для передачі відео на кілька пристроїв. Якщо ви не використовуєте цю функцію, рекомендується вимкнути мультікаст в вашій мережі.
- Регулярно перевіряйте журнали вашого пристрою для виявлення несанкціонованого доступу чи аномальної роботи.
- Зберігайте пристрій в закритому приміщенні або шафі, щоб уникнути несанкціонованого фізичного доступу.
- Ізолюйте мережу відеоспостереження.

#### LVD/EMC Directive

This product complies with the European Low Voltage Directive 2014/35/EU and EMC Directive 2014/30/EU.

#### WEEE Directive–2012/19/EU

The product this manual refers to is covered by the Waste Electrical & Electronic Equipment (WEEE) Directive and must be disposed of in a responsible manner.

Battery Directive-2013/56/EC

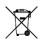

( F

Battery in the product complies with the European Battery Directive 2013/56/EC. For proper recycling, return the battery to your supplier or to a designated collection point.